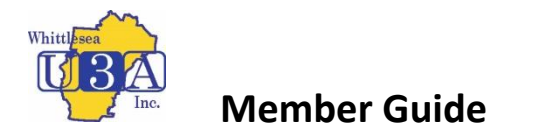

## **Joining Whittlesea U3A as a Member**

- **1.** Go to<https://whittleseau3a.org.au/> website and click on **Member Login** top right of the menu
- 2. The following page appears

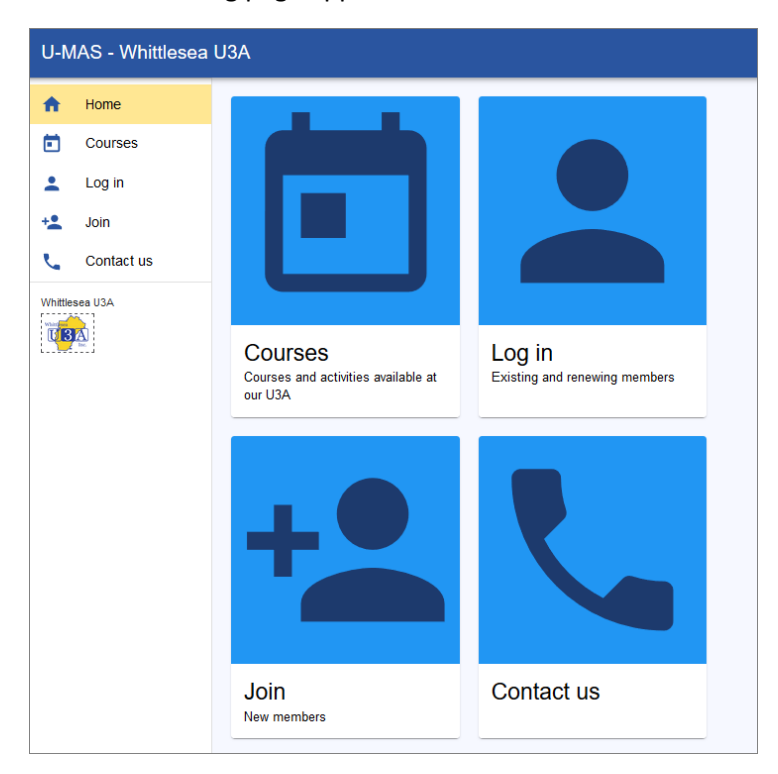

3. Click on Join and fill out your Member Details for Part 1 eg:

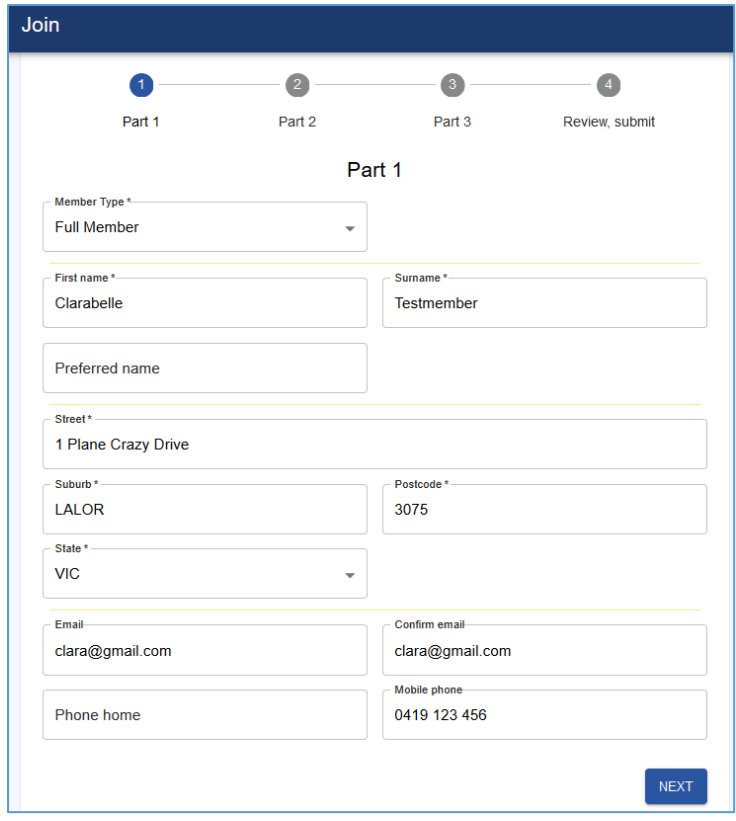

4. Click on Next and fill in details for Part 2 eg:

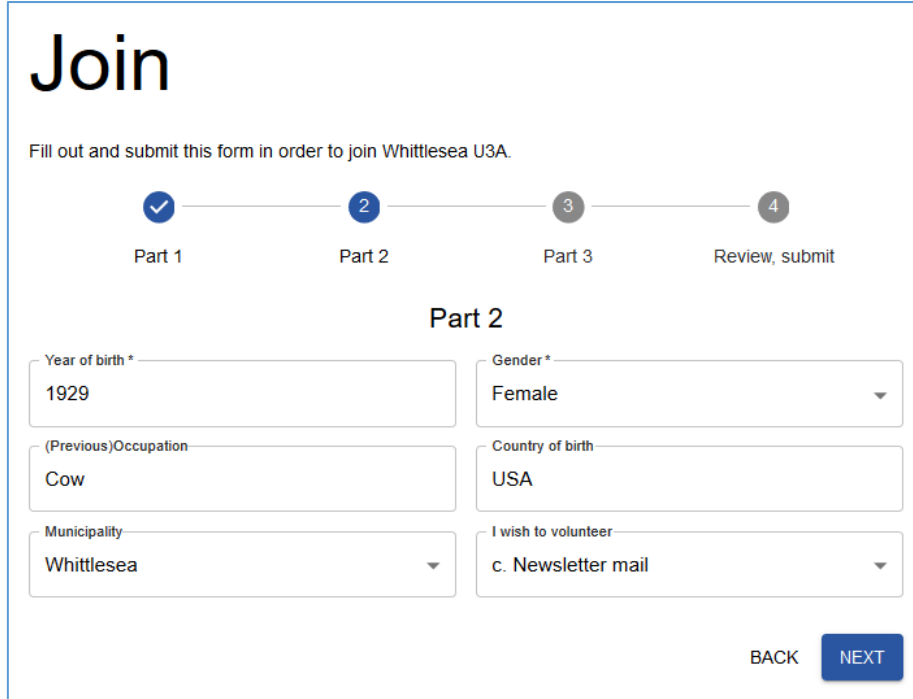

5. Click on Next and fill in Part 3 Details

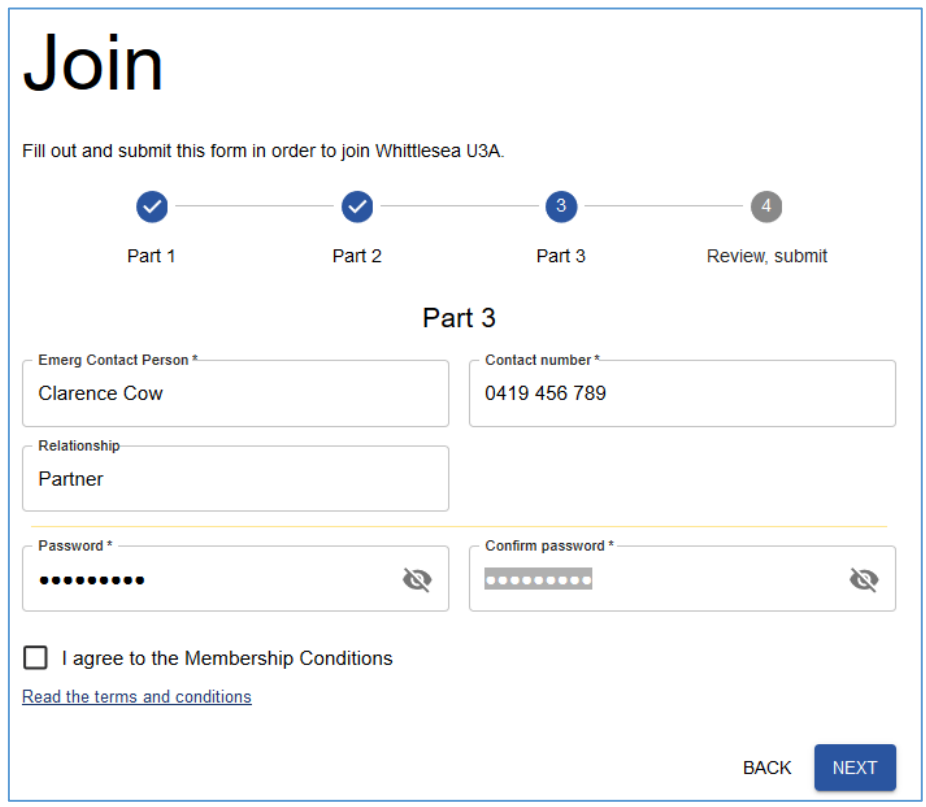

You must tick the box "I agree to the Membership Conditions". These Membership Conditions are available on the Whittlesea U3A Website.

6. Click on Next and Review what you have entered before you click on Submit

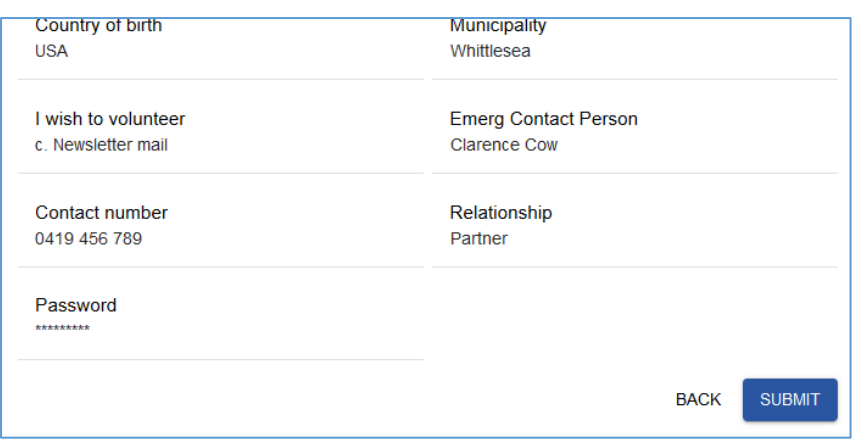

7. Click on Submit and you will receive your Member Number enabling you to login with Member Number and Password

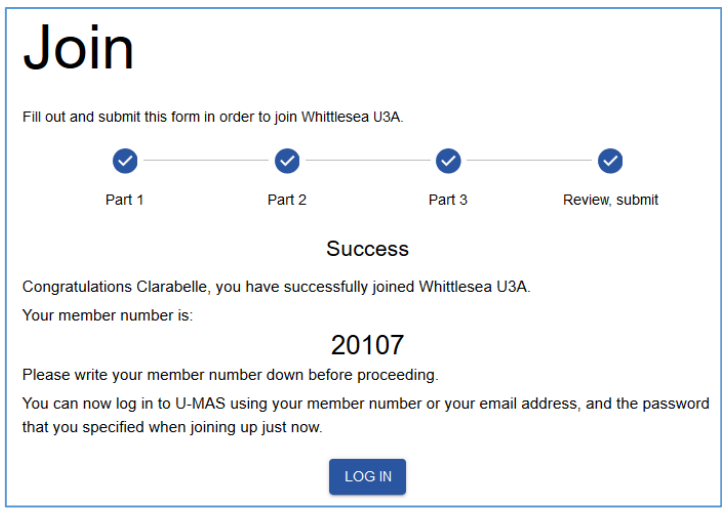

Once you have logged in you can Enrol in Courses / Activities, pay Subscription and become an Active member.

Additional instructions on enrolments, payments etc are available in Instructions – U-MAS for Members.